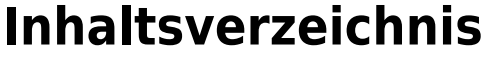

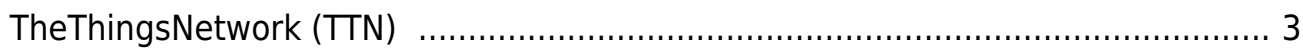

v2.0 - Katzentracker.com - https://info.berlintracker.de/

https://info.berlintracker.de/ Printed on 18.05.2024 - 07:31

## <span id="page-2-1"></span>for for had had had

[LoRaWAN®](https://info.berlintracker.de/doku.php?id=lorawan) | [Einführung](https://info.berlintracker.de/doku.php?id=einfuehrung_in_lorawan) | [TheThingsNetwork \(TTN\)](#page-2-1) | [node red](https://info.berlintracker.de/doku.php?id=nodered) | [Grafana](https://info.berlintracker.de/doku.php?id=grafana) | [ChirpStack](https://info.berlintracker.de/doku.php?id=chirpstack) | [Packetbroker.net](https://info.berlintracker.de/doku.php?id=packetbroker.net)

<https://thethingsnetwork.org> |

TTN artikel aus wikipedia als pdf

## **TheThingsNetwork (TTN)**

<span id="page-2-0"></span>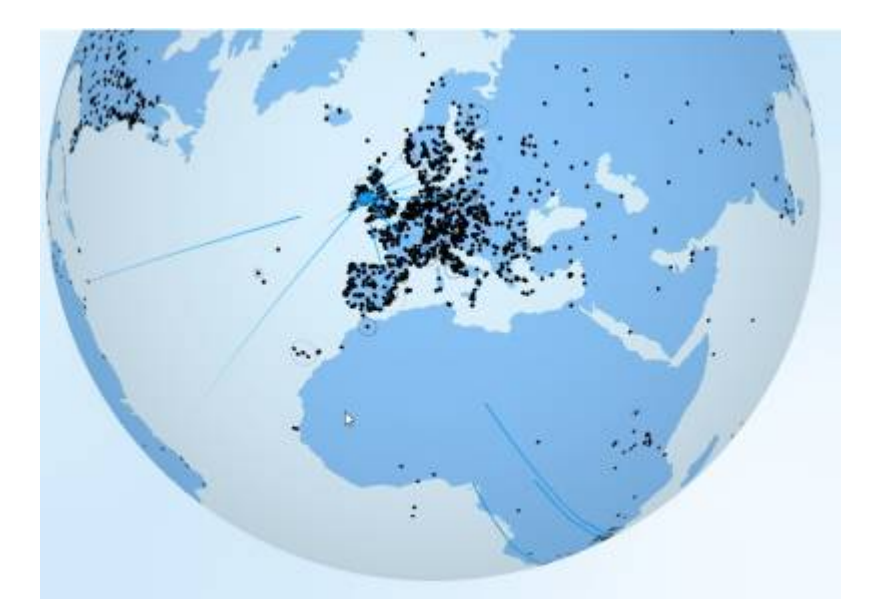

- [Ein TTN v3 Konto eröffnen:](https://info.berlintracker.de/doku.php?id=ttn_v3_konto_einrichten)
- [Einen Katzentracker in v3 TTS CE \(exTTN\) einbuchen:](https://info.berlintracker.de/doku.php?id=ttn_katzentracker_einbuchen)
- [TTN upload / payload decodieren:](https://info.berlintracker.de/doku.php?id=ttn_payload_decodieren)
- [TTN NodeRed](https://info.berlintracker.de/doku.php?id=ttn_node-red)
- [TTN und Grafana: Daten visualisieren](https://info.berlintracker.de/doku.php?id=ttn_grafana)

Permanent link: **<https://info.berlintracker.de/doku.php?id=ttn>**

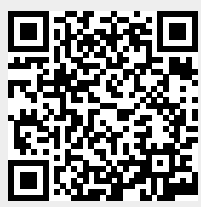

Last update: **27.12.2022 - 19:03**